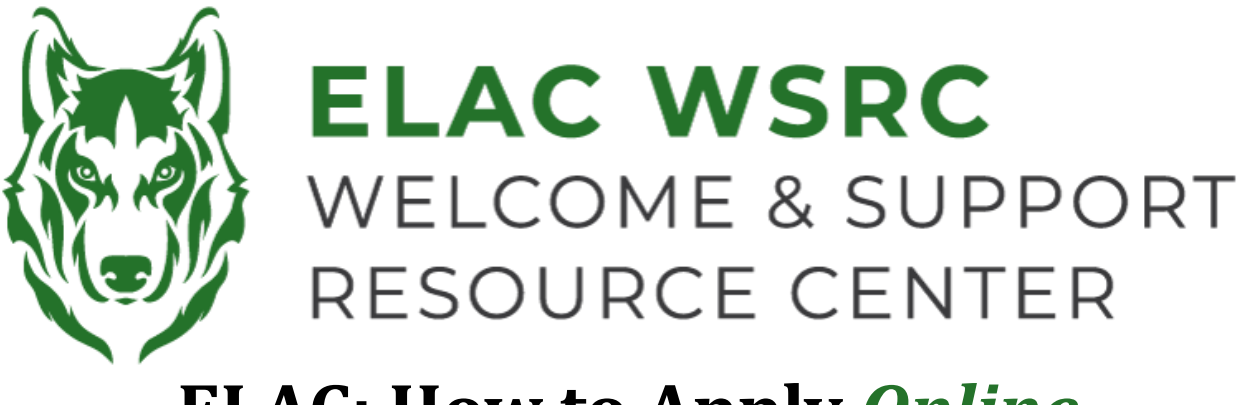

## **ELAC: How to Apply** *Online*

- 1. Start with the ELAC webpage: **www.laccd.edu/our-colleges**
- 2. Select the application that best fits your needs:

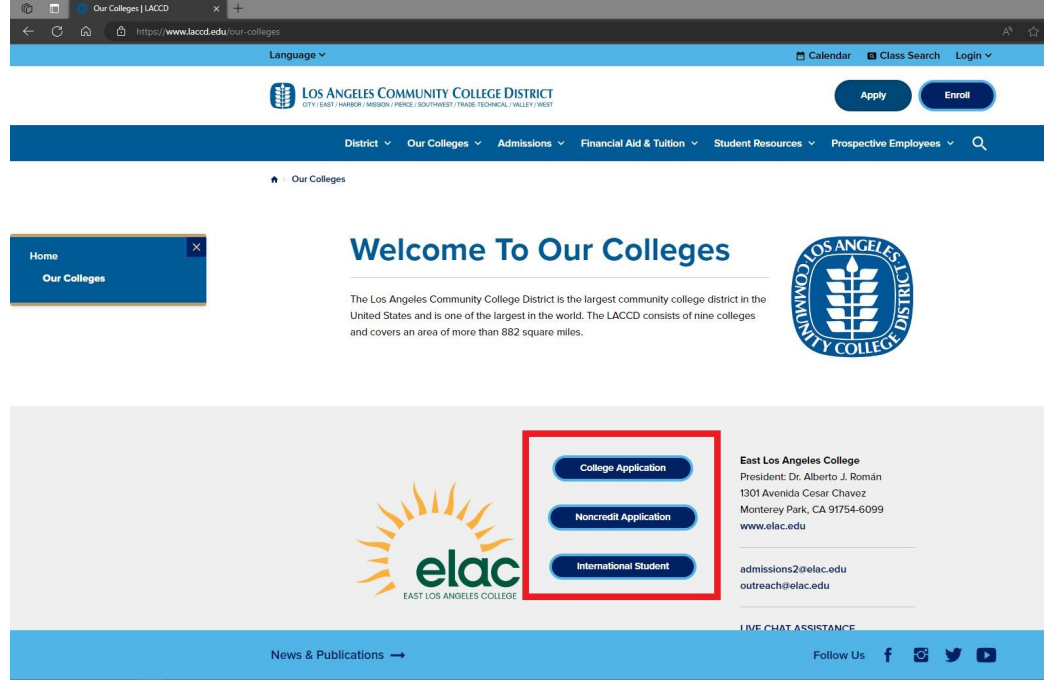

3. You will then be redirected to the OpenCCC Account Login Page:

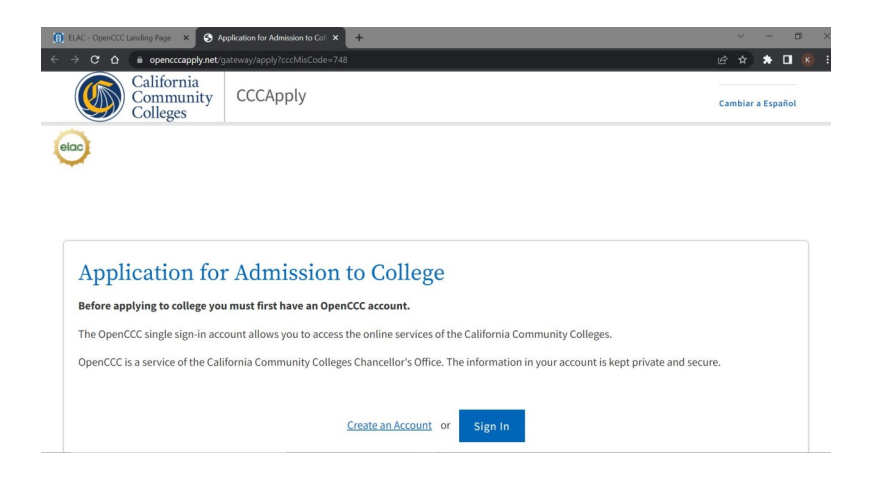

- 4. Create an OpenCCC Account if you do not already have one. If you **do** have an existing OpenCCC Account, please login.
- 5. Select **"Start a New Application**" as shown below:

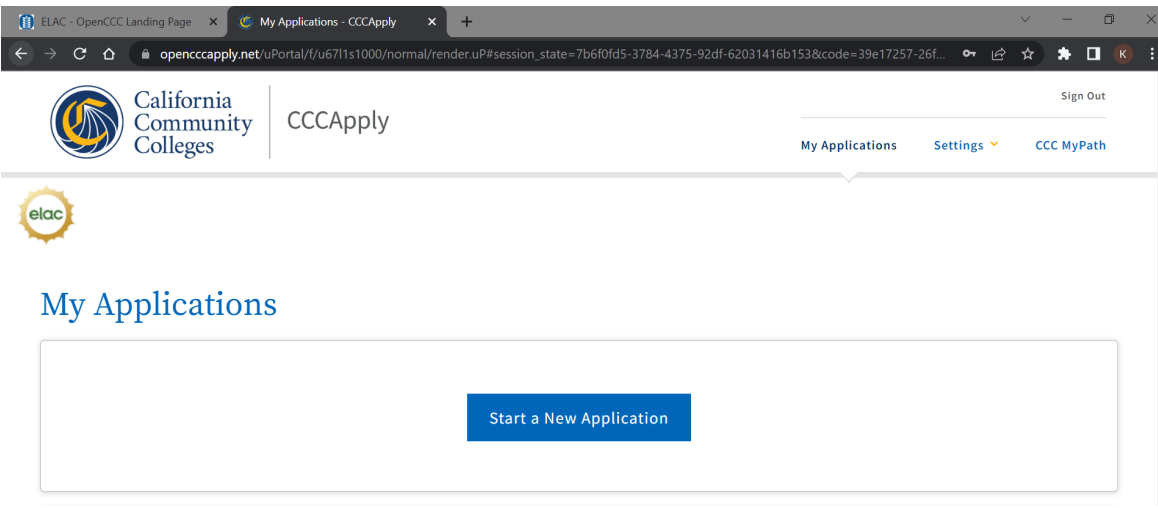

- 6. Once you submit the application, you will see a Confirmation Page.
- 7. Write down , screenshot, or take a picture of the Confirmation Page, make sure to get the **Confirmation Number & Submission Date.**
- 8. It will take about 2 3 business days for the application to be processed. Once it has been processed, you will receive an email with confirmation that your application has been successfully processed and it will include your **Student ID Number**.
- 9. If you do not receive an email within 2 3 business days, please contact the Welcome Center for assistance. Please be ready to provide us with your **Full Name, Date of Birth, Application Confirmation Number, & Application Submission Date**.

**Welcome Center Contact: E1-189 Office Phone: 323.780.6800 Email: welcomecenter@elac.edu**